## Voyage (rapide) au cœur de la mémoire

### Damien AUMAITRE damien(at)security-labs.org damien.aumaitre(at)sogeti.com

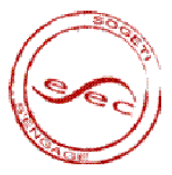

<span id="page-0-0"></span>**←ロ ▶ → 伊** 

## Introduction

- M. Dornseif en 2005 et A. Boileau en 2006 montrent comment compromettre un poste utilisateur en utilisant le bus Firewire.
- Pendant mon stage, reproduction des démos.
- Les connaissances acquises ont débouché sur le développement d'un outil permettant l'analyse et la reconstruction de la mémoire virtuelle à partir de la mémoire physique.

# Pourquoi utiliser la mémoire physique ?

#### Avantages

- Vue de la mémoire indépendante de l'API du système d'exploitation.
- Multiples points d'accès à la représentation de la mémoire physique.

### Inconvénients

- Besoin de reconstruire l'espace d'adressage virtuel pour retrouver les données.
- Structures très dépendantes du système d'exploitation.

<span id="page-3-0"></span>[Segmentation / pagination](#page-4-0) Reconstruction de la mémoire virtuelle

# Plan

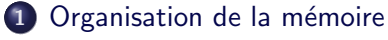

- [Segmentation / pagination](#page-4-0)
- Reconstruction de la mémoire virtuelle
- 2 Comment accéder à la mémoire physique ?

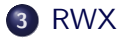

<span id="page-4-0"></span>[Segmentation / pagination](#page-4-0) Reconstruction de la mémoire virtuelle

## Plan

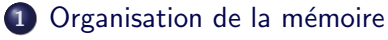

- $\bullet$  [Segmentation / pagination](#page-4-0)
- Reconstruction de la mémoire virtuelle
- 2 Comment accéder à la mémoire physique ?

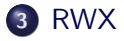

## Correspondance entre adresse virtuelle et adresse physique

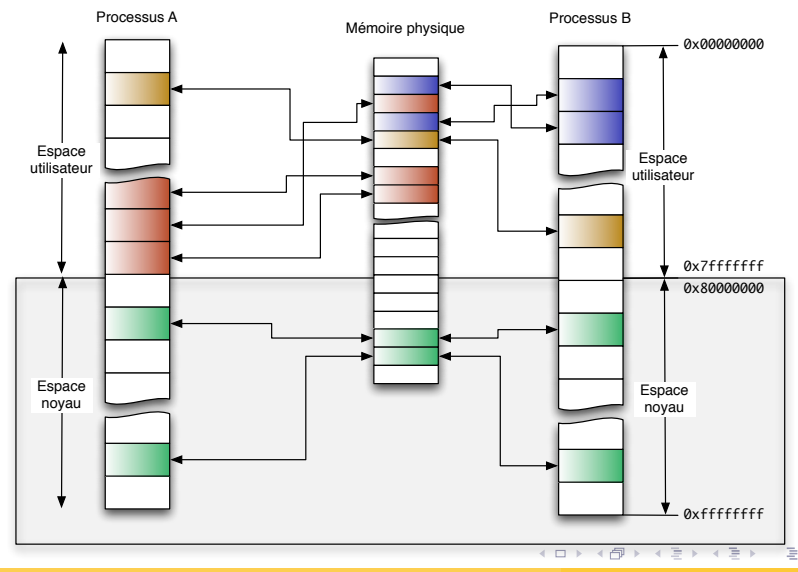

Voyage (rapide) au cœur de la mémoire 6 / 30 de la mémoire 6 / 30 de la mémoire 6 / 30 de la mémoire 6 / 30 de la mémoire 6 / 30 de la mémoire 6 / 30 de la mémoire 6 / 30 de la mémoire 6 / 30 de la mémoire 6  $\pm$ 

Correspondance entre adresse virtuelle et adresse physique

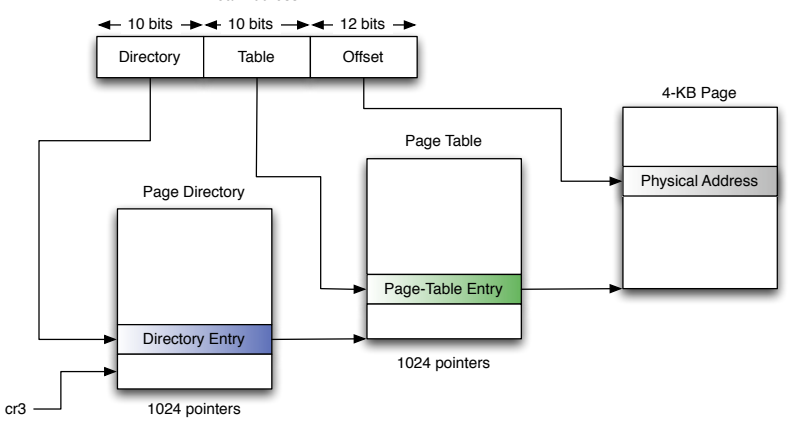

Linear Address

Þ

イロメ イ母メ イヨメ イヨメー

[Segmentation / pagination](#page-4-0) Reconstruction de la mémoire virtuelle

# Plan

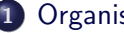

### 1 Organisation de la mémoire

- [Segmentation / pagination](#page-4-0)
- Reconstruction de la mémoire virtuelle
- 2 Comment accéder à la mémoire physique ?

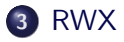

<span id="page-7-0"></span>イロン イ押ン イヨン イヨン

# Registre cr3 ?

- **.** Utilisé dans le mécanisme de conversion d'adresse.
- **•** Permet de mapper l'intégralité de l'espace virtuel d'un processus.
- Stocké dans la structure \_KPROCESS dans le champ DirectoryTableBase.

```
typedef struct KPROCESS // 29 elements, 0x6C bytes (sizeof)
{
/*0x000*/ struct _DISPATCHER_HEADER Header; //6 elements, 0x10 bytes (sizeof)<br>/*0x010*/ struct _LIST_ENTRY ProfileListHead: //2 elements, 0x8 bytes (sizeof
/∗0x010∗/ struct _LIST_ENTRY ProfileListHead; // 2 elements, 0x8 bytes (sizeof)<br>/*0x018*/      ULONG32        DirectoryTableBase[2];
                                        Directory TableBase [2];
[ . . . ]
}KPROCESS, ∗PKPROCESS;
```
イロメ イ母メ イヨメ イヨメー

[Segmentation / pagination](#page-4-0) Reconstruction de la mémoire virtuelle

### Retrouver la structure KPROCESS

- La structure DISPATCHER HEADER a une signature particulière
- Les champs Type et Size ont des valeurs fixes pour chaque version de Windows.
- Par exemple, pour Windows XP SP2, Type  $= 0x3$  et Size  $=$  $0x1h$

```
typedef struct DISPATCHER_HEADER // 6 elements, 0x10 bytes (size of)
{
/∗0 x000∗/ UINT8 Type ;
y^2 + 0 x 0 0 1 ∗y^2 + 0 x 0 0 2 ∗ / UINT8
⁄∗0x002∗⁄ UINT8 Size;<br>/∗0x003∗⁄ UINT8 Inserted:
/∗0x003∗/ UINT8 Inserted;<br>/*0x004*/ LONG32 SignalState;
\frac{1}{10}*0 x004 */<br>/*0 x008 */ struct
                ∗ struct _LIST_ENTRY WaitListHead; // 2 elements, 0x8 bytes (sizeof)
}DISPATCHER HEADER, ∗PDISPATCHER HEADER;
```
イロト イ部 トイモト イモトー

[Segmentation / pagination](#page-4-0) Reconstruction de la mémoire virtuelle

### Retrouver la structure KPROCESS

Méthode proposée par Andreas Schuster

### **Principe**

- Scanner la mémoire en cherchant des structures DISPATCHER HEADER
- Valider les candidats potentiels en vérifiant la cohérence des champs de la structure (par exemple, les structures noyau doivent pointer en espace noyau).

[Segmentation / pagination](#page-4-0) Reconstruction de la mémoire virtuelle

### Retrouver la structure KPROCESS

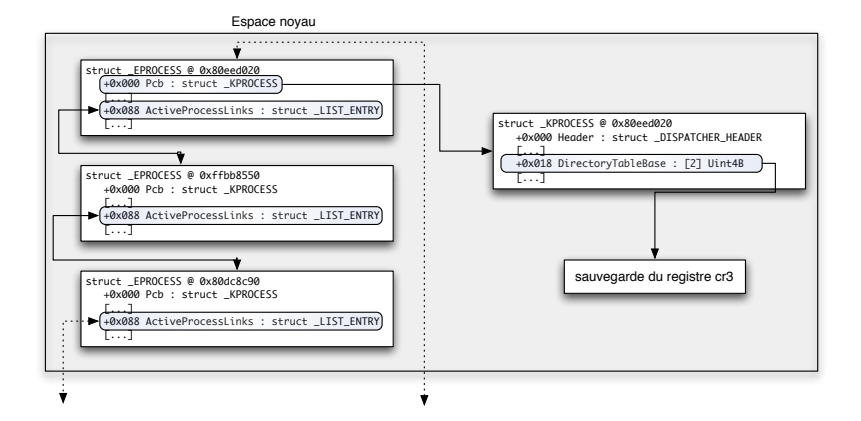

イロト イ母 トイヨ トイヨー ニヨー つなべ

Organisation de la mémoire

Comment accéder à la mémoire physique ? [RWX](#page-23-0)

**Conclusion** 

[Segmentation / pagination](#page-4-0) Reconstruction de la mémoire virtuelle

### **Résultat**

- Équivalence entre mémoire physique et mémoire virtuelle
- Traduction de l'espace virtuel de TOUS les processus.

[Moyens](#page-14-0) [Zoom sur le firewire](#page-16-0)

## Plan

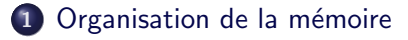

2 Comment accéder à la mémoire physique ?

- [Moyens](#page-14-0)
- [Zoom sur le firewire](#page-16-0)

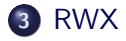

<span id="page-13-0"></span>э

**[Moyens](#page-14-0)** [Zoom sur le firewire](#page-16-0)

## Plan

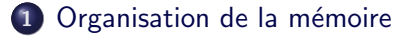

2 Comment accéder à la mémoire physique ? • [Moyens](#page-14-0)

• [Zoom sur le firewire](#page-16-0)

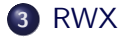

<span id="page-14-0"></span>э

**[Moyens](#page-14-0)** [Zoom sur le firewire](#page-16-0)

# Comment accéder à la mémoire physique ?

#### Plusieurs moyens :

- **•** Firewire
- VMWare
- Fichiers d'hibernation (via Sandman par exemple)
- **Coldboot attacks**
- Outils de forensics etc.

cf. SSTIC 07, "Autopsie d'une intrusion tout en mémoire sous Windows", Nicolas Ruff

[Moyens](#page-14-0) [Zoom sur le firewire](#page-16-0)

## Plan

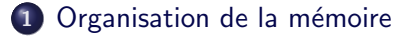

2 Comment accéder à la mémoire physique ? • [Moyens](#page-14-0)

• [Zoom sur le firewire](#page-16-0)

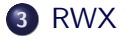

<span id="page-16-0"></span>э

[Moyens](#page-14-0) [Zoom sur le firewire](#page-16-0)

## Zoom sur le firewire

### Firewire ?

- Développé par Apple à la fin des années 80 et standardisé par l'IEEE en 1995.
- Permet l'accès à la mémoire physique grâce à l'utilisation du DMA (Direct Memory Access).
- Le DMA est un mécanisme qui décharge le processeur des tâches d'entrées/sorties longues.

[Moyens](#page-14-0) [Zoom sur le firewire](#page-16-0)

## Zoom sur le firewire

### Accès à la mémoire

- L'accès à la mémoire physique est contrôlé par deux registres dans la mémoire du contrôleur firewire.
- Interdit par défaut sous Windows.
- Sauf pour les périphériques de stockage de masse
	- par exemple un iPod

[Moyens](#page-14-0) [Zoom sur le firewire](#page-16-0)

## Transformation en iPod

### Spécification OHCI 1394

- Chaque périphérique firewire a une carte d'identité.
- **•** L'identification du périphérique firewire peut être modifiée.

#### Bibliothèque libraw1394

- **·** Bibliothèque en mode utilisateur permettant de manipuler le bus firewire
- Fonction raw1394\_update\_config\_rom

イロト イ母 トイヨ トイヨト

[Moyens](#page-14-0) [Zoom sur le firewire](#page-16-0)

### Transformation en iPod

#### Avant

Portable sous Linux.

00000000 04 04 0d ef 31 33 39 34 e0 64 a2 32 42 4f c0 00 |....1394.d.2BO..| 00000010 3c c4 44 50 00 03 03 5d 03 42 4f c0 81 00 00 02 |<.DP.....BO.....| 00000020 0c 00 83 c0 00 06 2c 2a 00 00 00 00 00 00 00 00 |......,\*........| 00000030 4c 69 6e 75 78 20 2d 20 6f 68 63 69 31 33 39 34 |Linux - ohci1394|

э

[Moyens](#page-14-0) [Zoom sur le firewire](#page-16-0)

### Transformation en iPod

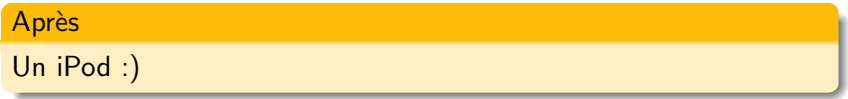

00000000 04 04 72 86 31 33 39 34 00 ff a0 12 00 0a 27 00 |..r.1394......'.| 00000010 02 aa 6b a7 00 04 f9 3c 0c 00 83 c0 03 00 0a 27 |..k....<.......'| 00000020 81 00 00 11 d1 00 00 01 00 0e e5 a0 12 00 60 9e |................<sup>1</sup>. 00000030 13 01 04 83 21 00 00 01 3a 00 0a 08 3e 00 4c 10 |............>.L.| 00000040 38 00 60 9e 39 01 04 d8 3b 00 00 00 3c 0a 27 00  $|8, '0, \ldots, . \times, . \rangle$ . 00000050 54 00 40 00 3d 00 00 03 14 0e 00 00 17 00 00 21  $[T, @...;...;...]$ 00000060 81 00 00 0a 00 08 96 bc 00 00 00 00 00 00 00 00 |................| 00000070 41 70 70 6c 65 20 43 6f 6d 70 75 74 65 72 2c 20 |Apple Computer,.| 00000080 49 6e 63 2e 00 00 00 00 00 04 34 e7 00 00 00 00 |Inc.......4.....| 00000090 00 00 00 00 69 50 6f 64 00 00 00 00 00 00 00 00 |....iPod........|

[Moyens](#page-14-0) [Zoom sur le firewire](#page-16-0)

## Transformation en iPod

### Conclusion

Windows croit avoir affaire à un iPod et autorise l'accès à la mémoire en lecture/écriture.

#### Pour plus de détails

Mécanisme expliqué en détail sur le site d'Adam Boileau : <http://storm.net.nz/projects/16>

[Read : rassembler des informations](#page-24-0) [Write : tout est permis](#page-30-0) [eXecute : Welcome to Paradise](#page-32-0)

# Plan

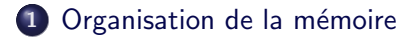

2 Comment accéder à la mémoire physique?

### 3 [RWX](#page-23-0)

- [Read : rassembler des informations](#page-24-0)
- [Write : tout est permis](#page-30-0)
- <span id="page-23-0"></span>• [eXecute : Welcome to Paradise](#page-32-0)

[Read : rassembler des informations](#page-24-0) [Write : tout est permis](#page-30-0) [eXecute : Welcome to Paradise](#page-32-0)

# Plan

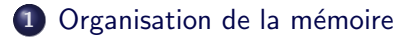

2 Comment accéder à la mémoire physique?

### 3 [RWX](#page-23-0)

- [Read : rassembler des informations](#page-24-0)
- [Write : tout est permis](#page-30-0)
- <span id="page-24-0"></span>• [eXecute : Welcome to Paradise](#page-32-0)

[Read : rassembler des informations](#page-24-0) [Write : tout est permis](#page-30-0) [eXecute : Welcome to Paradise](#page-32-0)

4 **D** F

## Process Explorer 101

#### Contexte

Accès en lecture à la mémoire physique

#### But

Trouver les informations nécessaires à la réalisation d'un clone de Process Explorer

### Informations nécessaires

- Processus et threads existants au moment du dump
- Handles ouverts, DLLs chargées en mémoire.

[Read : rassembler des informations](#page-24-0) [Write : tout est permis](#page-30-0) [eXecute : Welcome to Paradise](#page-32-0)

## Process Explorer 101

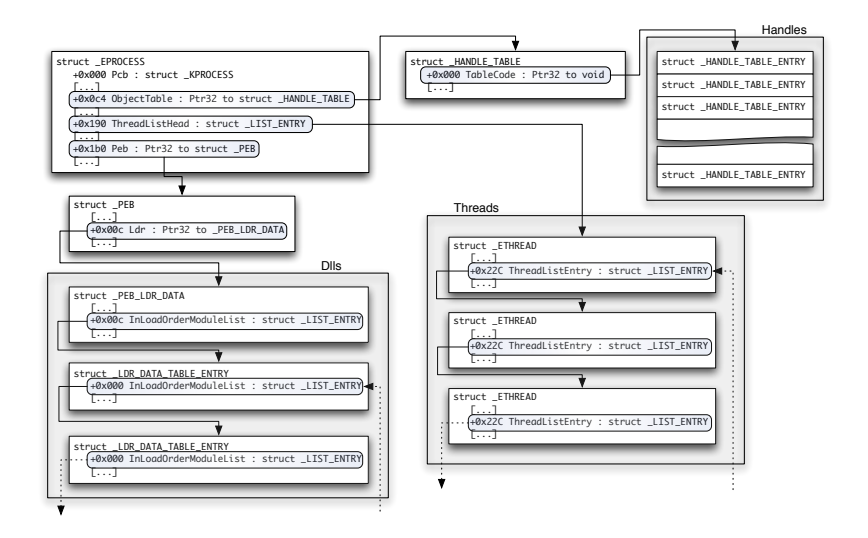

イロン イ母ン イヨン イヨン・ヨー

# Regedit 101

[Read : rassembler des informations](#page-24-0) [Write : tout est permis](#page-30-0) [eXecute : Welcome to Paradise](#page-32-0)

 $\leftarrow$   $\Box$   $\rightarrow$ 

#### Contexte

Même contexte que pour Process Explorer

### But

Informations pour réaliser un clone de Regedit

### Informations nécessaires

Ruches et clés de la base de registres

[Read : rassembler des informations](#page-24-0) [Write : tout est permis](#page-30-0) [eXecute : Welcome to Paradise](#page-32-0)

# Regedit 101

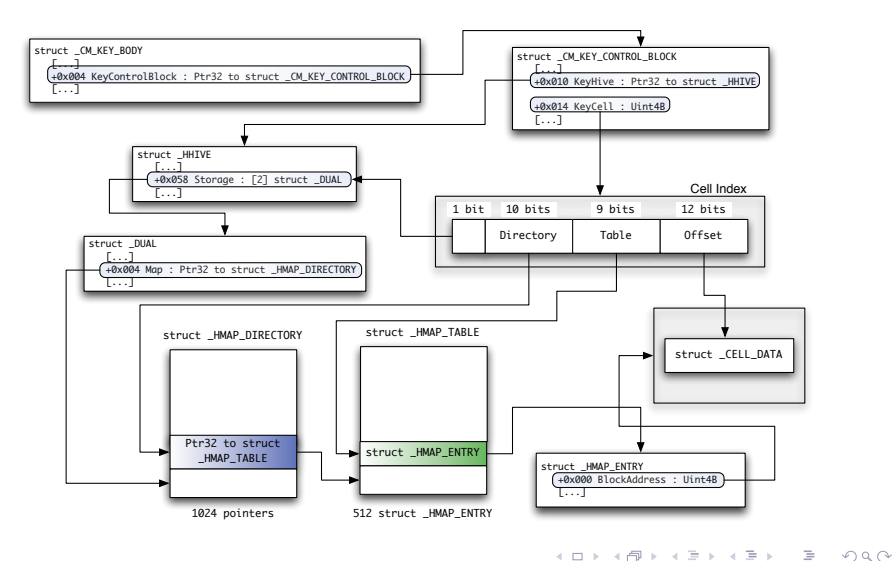

[Read : rassembler des informations](#page-24-0) [Write : tout est permis](#page-30-0) [eXecute : Welcome to Paradise](#page-32-0)

## Dump de crédentials

- Base SAM.
- **•** Secrets LSA.
- Cache de domaine.

э

イロン イ押ン イヨン イヨン

[Read : rassembler des informations](#page-24-0) [Write : tout est permis](#page-30-0) [eXecute : Welcome to Paradise](#page-32-0)

# Plan

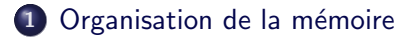

2 Comment accéder à la mémoire physique ?

## 3 [RWX](#page-23-0)

- [Read : rassembler des informations](#page-24-0)
- [Write : tout est permis](#page-30-0)
- <span id="page-30-0"></span>• [eXecute : Welcome to Paradise](#page-32-0)

[Read : rassembler des informations](#page-24-0) [Write : tout est permis](#page-30-0) [eXecute : Welcome to Paradise](#page-32-0)

## Se logger sans mot de passe

### **Contexte**

- Accès en lecture/écriture à la mémoire
- Peut-on se logguer sans mot de passe?

### Plusieurs possibilités :

- winlockpwn d'Adam Boileau (patch la fonction responsable de l'authentification)
- ou . . . patch de 2 octets dans la base de registres :)

[Read : rassembler des informations](#page-24-0) [Write : tout est permis](#page-30-0) [eXecute : Welcome to Paradise](#page-32-0)

# Plan

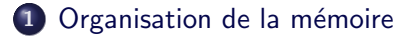

2 Comment accéder à la mémoire physique ?

### 3 [RWX](#page-23-0)

[Read : rassembler des informations](#page-24-0)

- [Write : tout est permis](#page-30-0)
- <span id="page-32-0"></span>• [eXecute : Welcome to Paradise](#page-32-0)

[Read : rassembler des informations](#page-24-0) [Write : tout est permis](#page-30-0) [eXecute : Welcome to Paradise](#page-32-0)

# Exécution de code arbitraire

#### **Contexte**

- Accès en lecture-écriture
- Comment exécuter du code?

### Une solution

• Hooker des pointeurs de fonctions

[Read : rassembler des informations](#page-24-0) [Write : tout est permis](#page-30-0) [eXecute : Welcome to Paradise](#page-32-0)

 $\leftarrow$   $\Box$   $\rightarrow$ 

# Exécution de code arbitraire

### Quels pointeurs ?

- Structure KUSER SHARED DATA
- Champ SystemCall
- Appelé avant chaque appel système

#### Où stocker le code?

• La structure KUSER SHARED DATA a une taille de 334 octets, le reste de la page est disponible

[Read : rassembler des informations](#page-24-0) [Write : tout est permis](#page-30-0) [eXecute : Welcome to Paradise](#page-32-0)

# Exécution de code arbitraire

#### Comment ça marche?

- Un seul Desktop peut interagir avec l'utilisateur
- Chaque application a besoin d'un desktop
- Pour un utilisateur, 3 desktops Default, Disconnect et Winlogon
- Pour lancer un cmd.exe avant l'authentification, il suffit juste de préciser que le desktop du cmd sera celui de Winlogon

[Read : rassembler des informations](#page-24-0) [Write : tout est permis](#page-30-0) [eXecute : Welcome to Paradise](#page-32-0)

## Conclusion et pistes futures

### iPod 101

- $\bullet$  Accès physique  $=$  root
- Il est possible de reconstruire un instantané du système d'exploitation à partir de la mémoire physique.
- Beaucoup d'applications possibles : forensics, debug, intrusion.
- Pistes futures : support de Linux, interface avec Sandman et utilisation du fichier de swap.

## Questions ?

[Read : rassembler des informations](#page-24-0) [Write : tout est permis](#page-30-0) [eXecute : Welcome to Paradise](#page-32-0)

- Merci de votre attention
- Des questions?

<span id="page-37-0"></span>Þ

イロン イ押ン イヨン イヨン